## **SELECCIÓN MÚLTIPLE - IDENTIFICA IMÁGENES (TERCER MODELO)**

Actividad en la que se deben identificar las imágenes haciendo clic (en la casilla de verificación) según el enunciado. Muy similar al segundo modelo, se diferencia no sólo en el diseño sino, también, en que las imágenes pueden ser de cualquier tamaño.

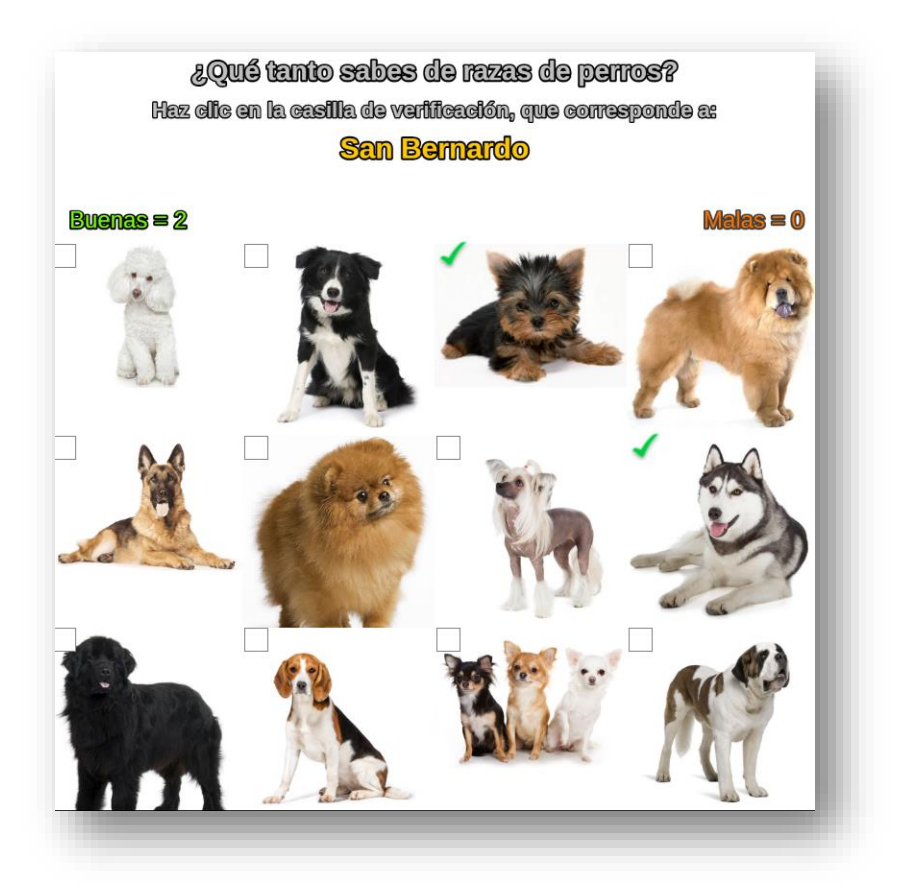

La edición de la plantilla, es demasiado simple:

**Número de imágenes**. En la carpeta "imagenes", debes guardar las imágenes en formato **jpg**, cuya cantidad no debe ser menor a 12 y no mayor de 25. En el ejemplo, hemos usado justo las 25 imágenes, de las cuales el interactivo escoge 12 y debes responder a ocho preguntas.

```
<script type="descartes/vectorFile"
id="datos/N.txt">
'Ingresa el número de imágenes, deben ser
menores 26 y mayores que 11'
25
```
En el <script> con id="datos/nombres.txt" pones el título y luego las palabras (25 para el ejemplo) entre comillas simples.